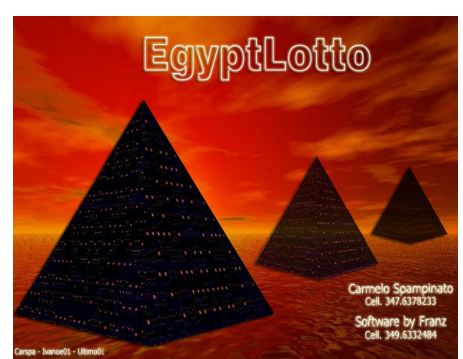

## **Modulo cattura Spie**

**In EgyptLotto, la cattura degli accadimenti spia viene trattato nel modulo "Spie", raggiungibile sia cliccando sulla omonima voce del menù laterale, sia attingendo al menù in alto (Sezione spie) alla voce "***Cattura Spie***":**

**Il modulo è estremamente semplice e le immagini di seguito riportate sono esplicative ed esaustive delle funzioni presenti.**

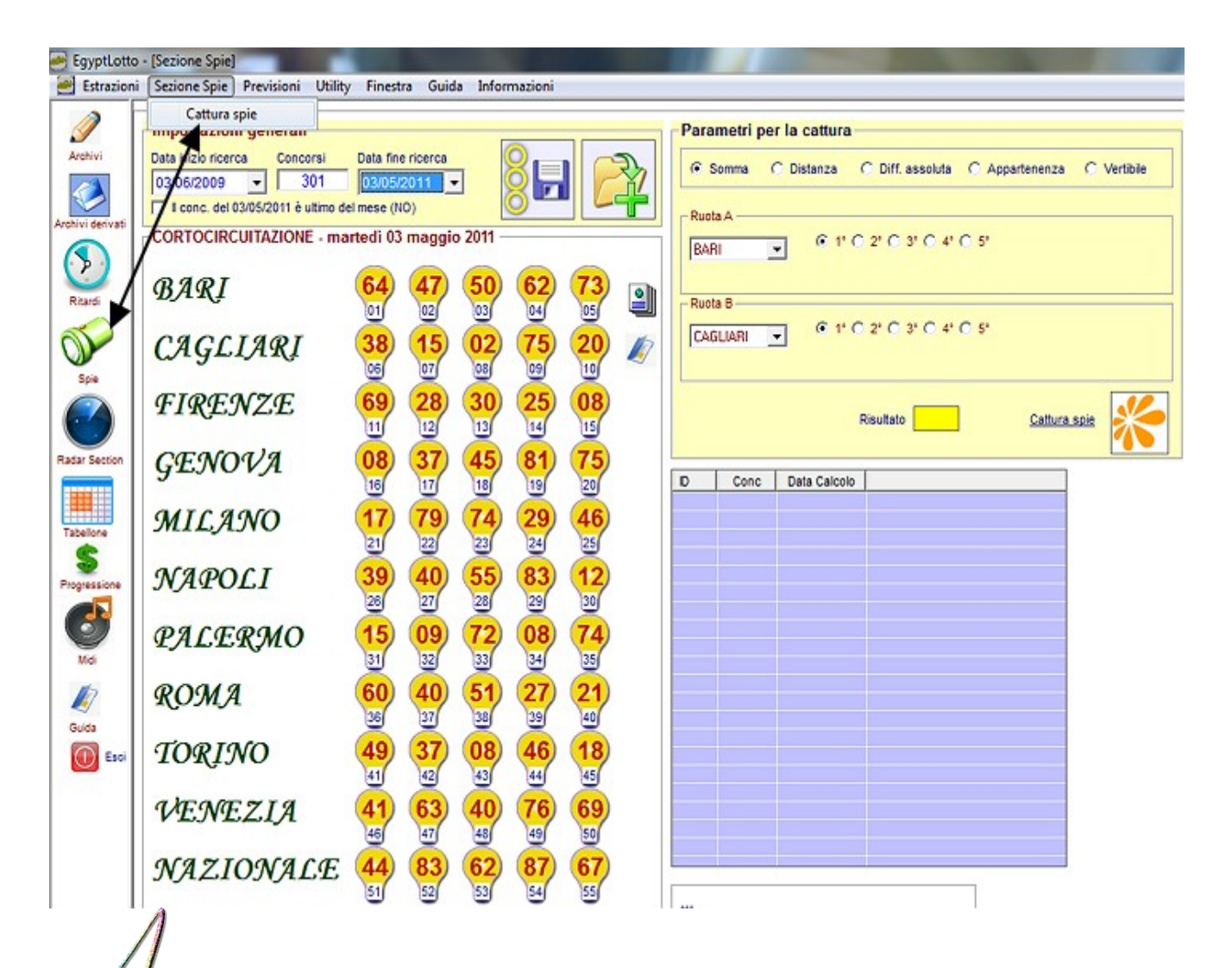

Gli **EVENTI SPIA**: Sono quegli accadimenti numerici riferiti al quadro estrazionale che vengono presi come riferimento per trovare combinazioni o configurazioni numeriche che con maggior frequenza si siano palesati nelle estrazioni successive all'evento stesso.

**STUDIOSI DEL PASSATO** hanno ricavato "tabelle miracolose" le quali ci indicavano i numeri da mettere in gioco dopo l'uscita dell'evento spia. Queste tavole,sempre le stesse,hanno fornito esiti per brevi periodi di tempo in quanto l'attrazione fra numero spia e le combinazioni sortite successivamente deve intendersi in modo non statico,ma dinamico.

Le catture possibili sono molteplici: somme, distanze, differenze assolute, ambi vertibili, combinazioni personalizzate con riguardo a coppie di ruote e posizionamento delle sortite.

## *Le somme fra coppie di numeri sono il frutto di una addizione tra due numeri qualsiasi avendo cura di applicare la regola del fuori 90.*

 *Le distanze fra numeri possono assumere valori da 1 a 45. Ad esempio: la distanza fra 11 e 33 = 22; la distanza fra 80 e 10 = 20. Infatti, dovremo immaginarci di disporre i numeri in un cerchio ciclometrico e contare i punti che separano l'80 dal 10 in senso orario.*

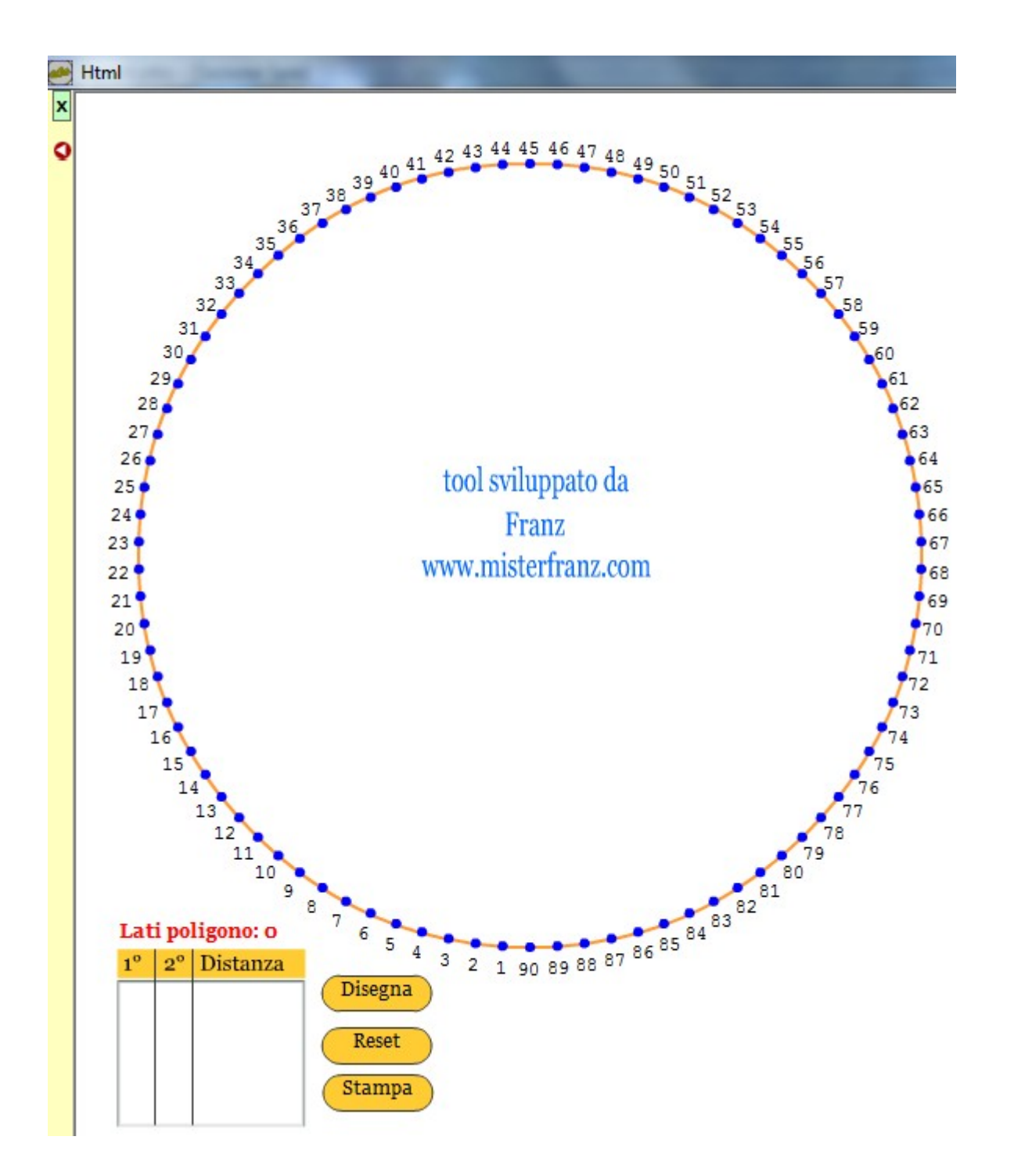

*Le differenze assolute sono sottrazioni fra due numeri senza considerare il segno di questa differenza. Ad esempio: 23 - 32 = - 9. Siccome non si considera il segno, ma solo il valore assoluto, allora il risultato sarà pari a 9.*

**Step per catturare gli eventi spia: N.B. imparate ad avvicinare il mouse alle icone: potrebbero consigliarvi qualcosa.**

## **1° step: scelta dei parametri di data inizio e fine ricerca**

- **2° step: scelta se ricercare la somma, la distanza etc**
- **3° step: scelta ruota A e ruota B;**
- **4° step: scelta estratti ruota A e ruota B**
- **5° step: inserimento valore nella casella risultato**
- **6° step: click sulla icona di cattura spie**
- **7° step: salvataggio della elaborazione.**

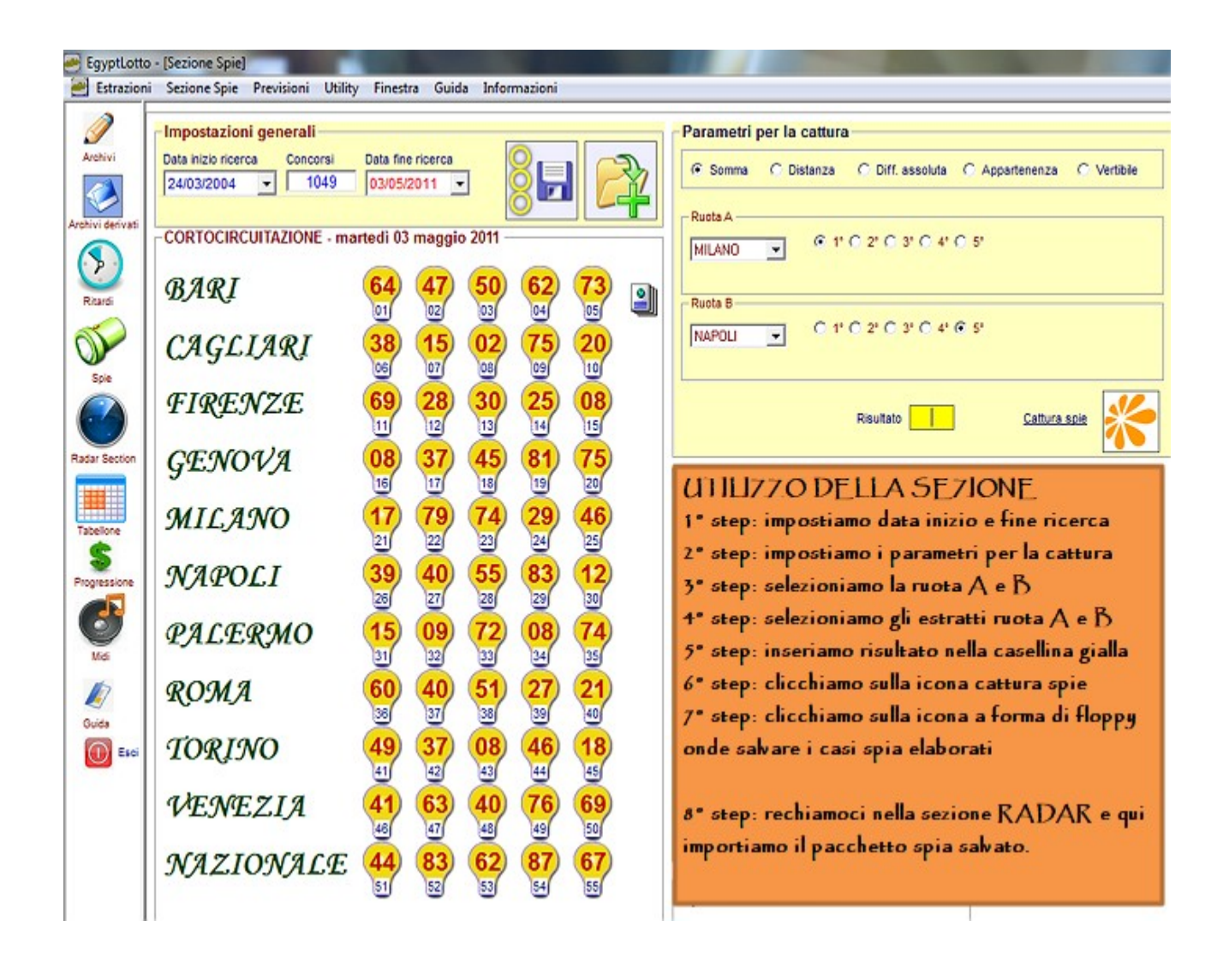

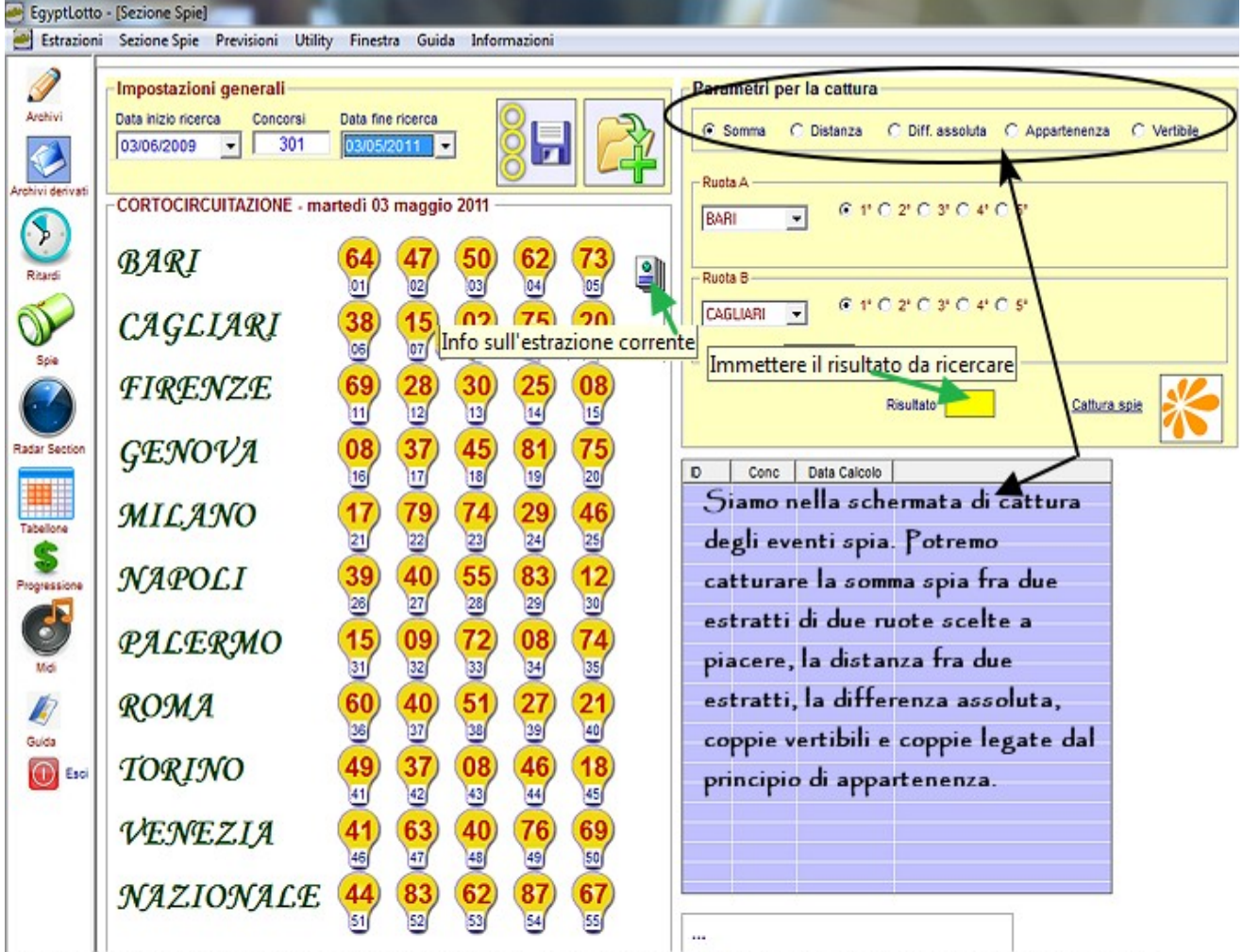

Qui sopra visualizziamo l'estrazione inerente la data indicata nella casellina "data di fine ricerca". Il quadro estrazionale ci sarà utile per poter catturare visualmente l'evento spia. A edesempio: guardando il 5º estratto su Bari e su Cagliari potremo catturare l'ambo di somma 03 (70+20 = 93-90=03).

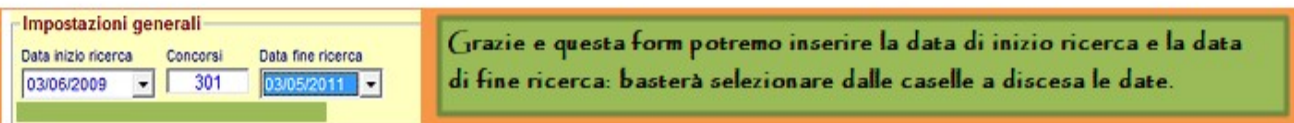

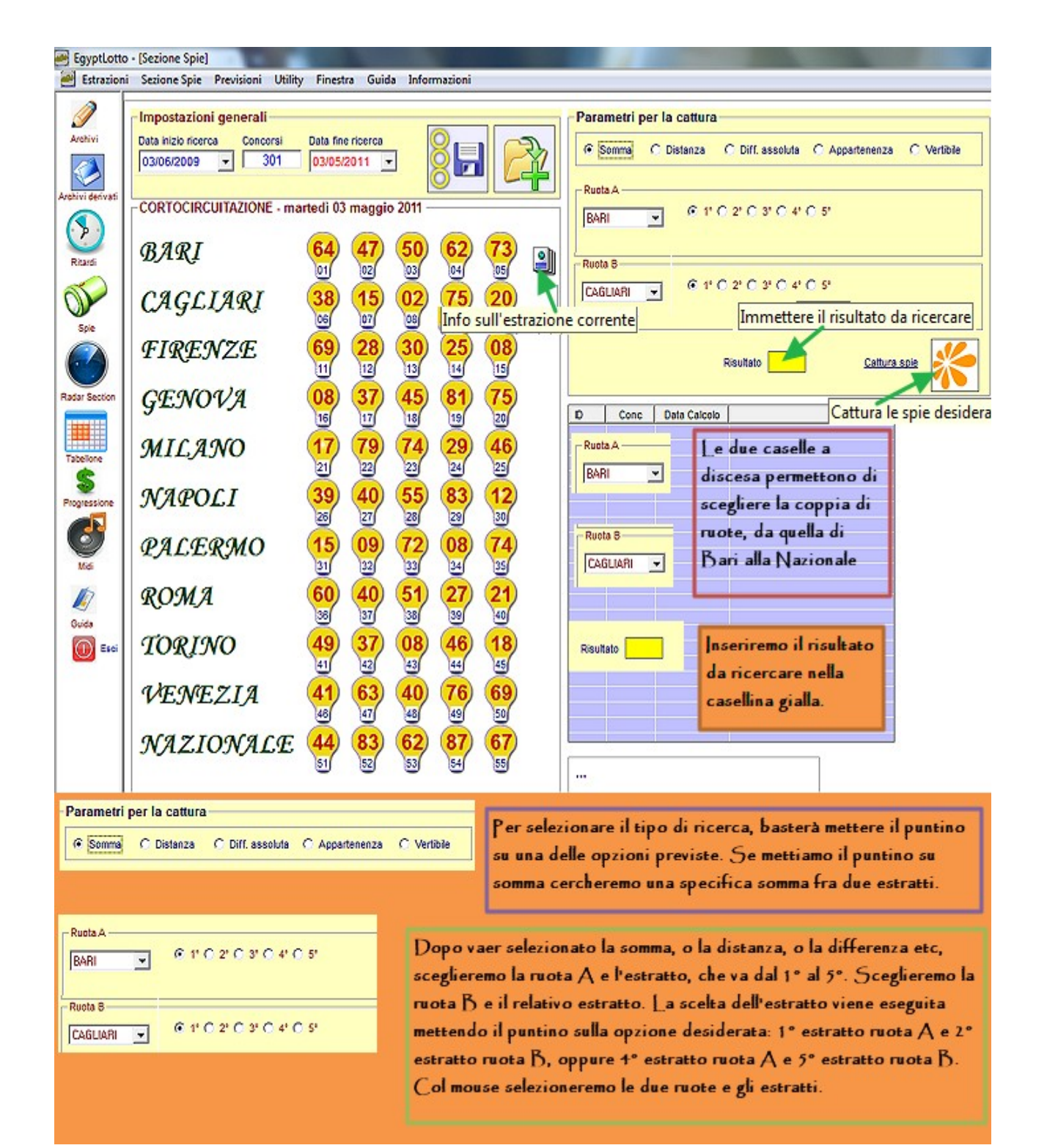

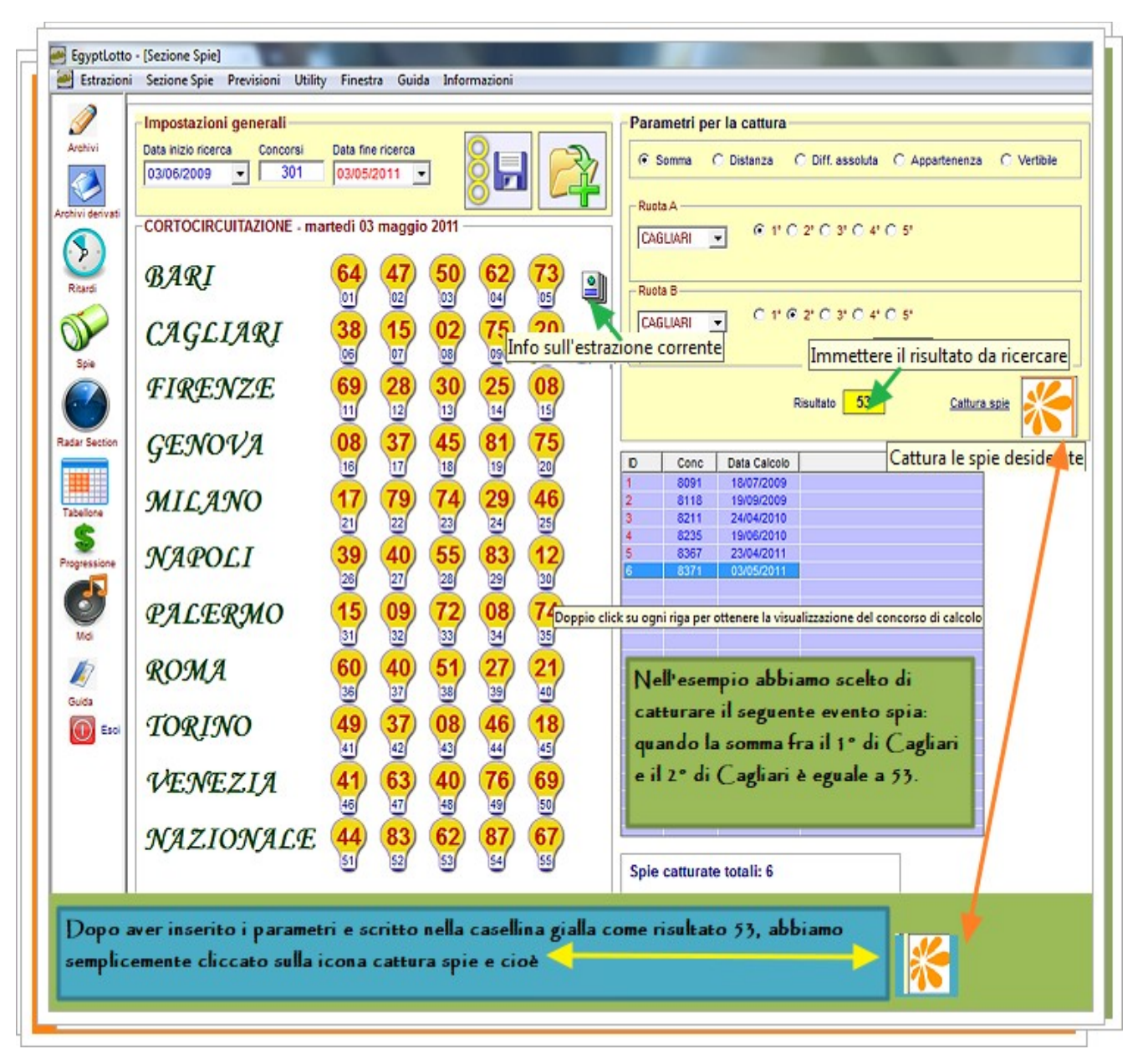

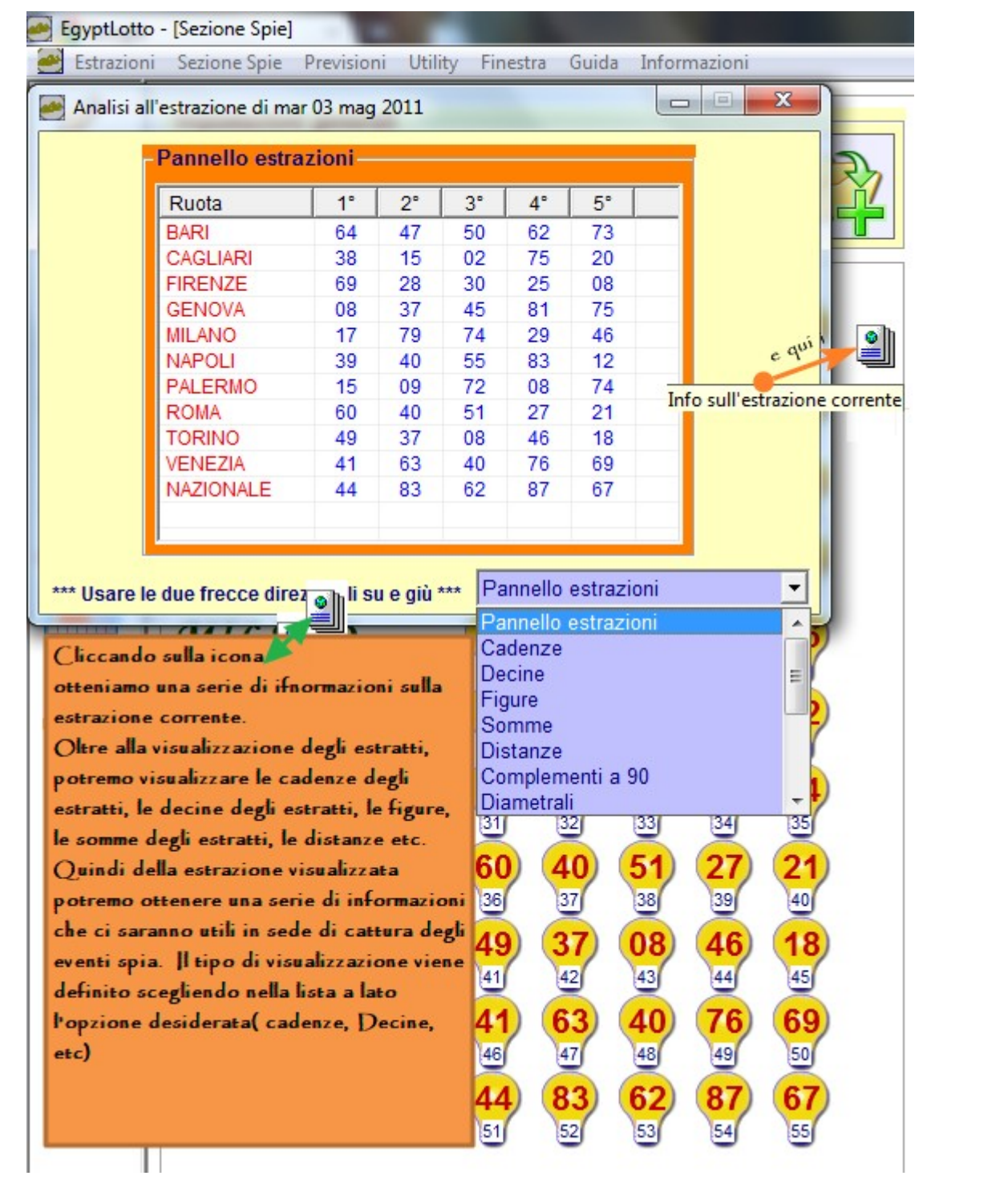

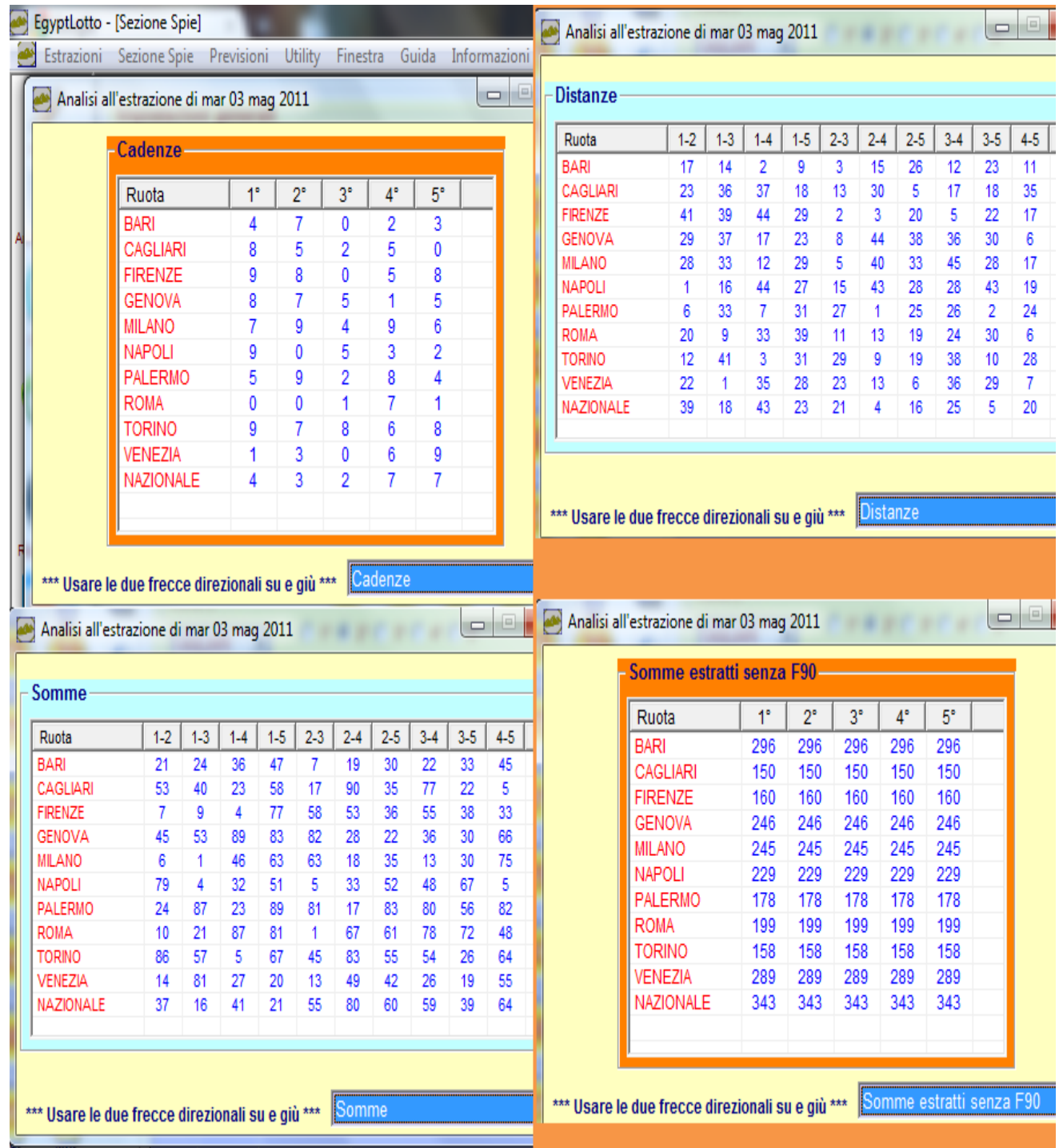

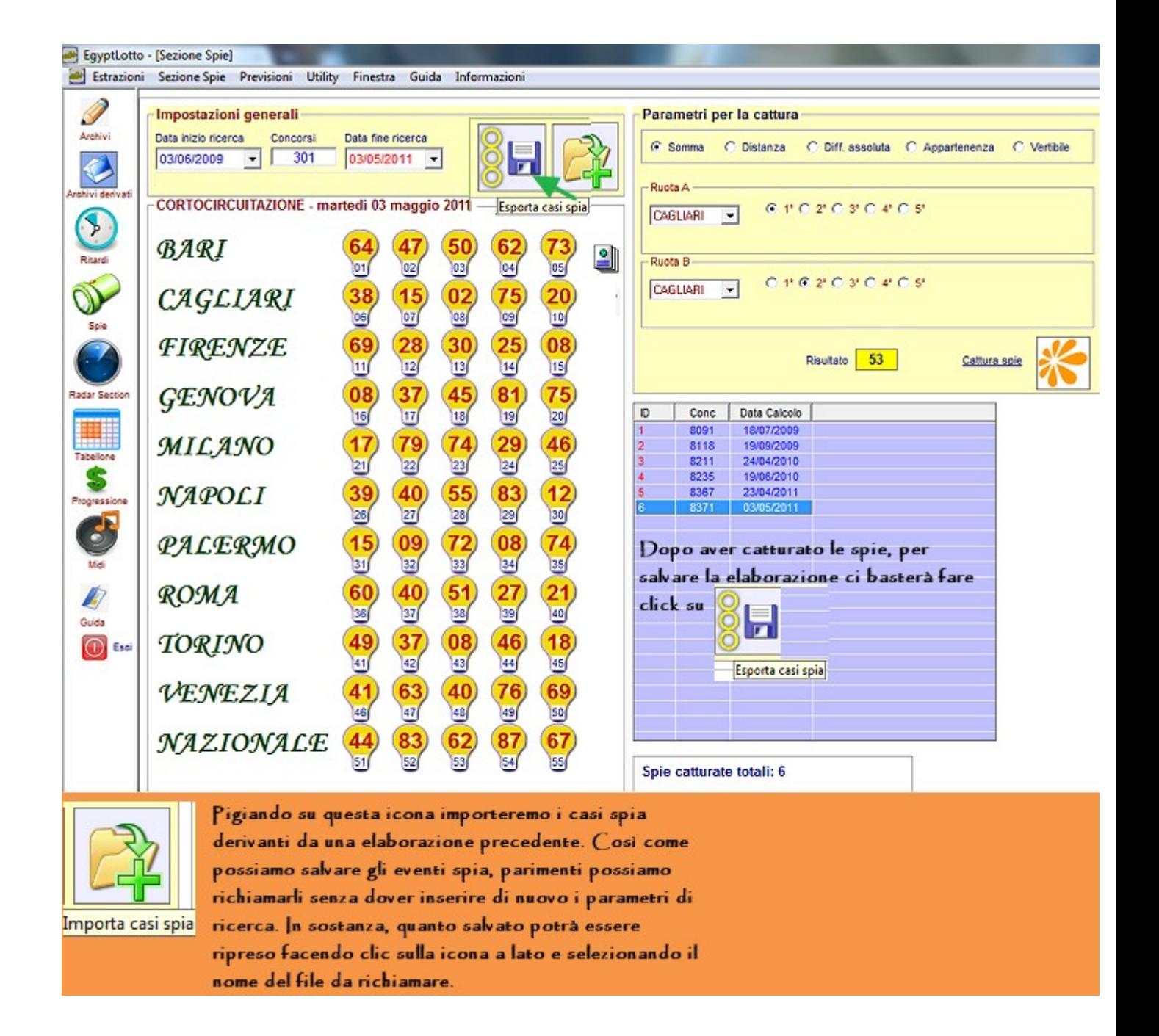

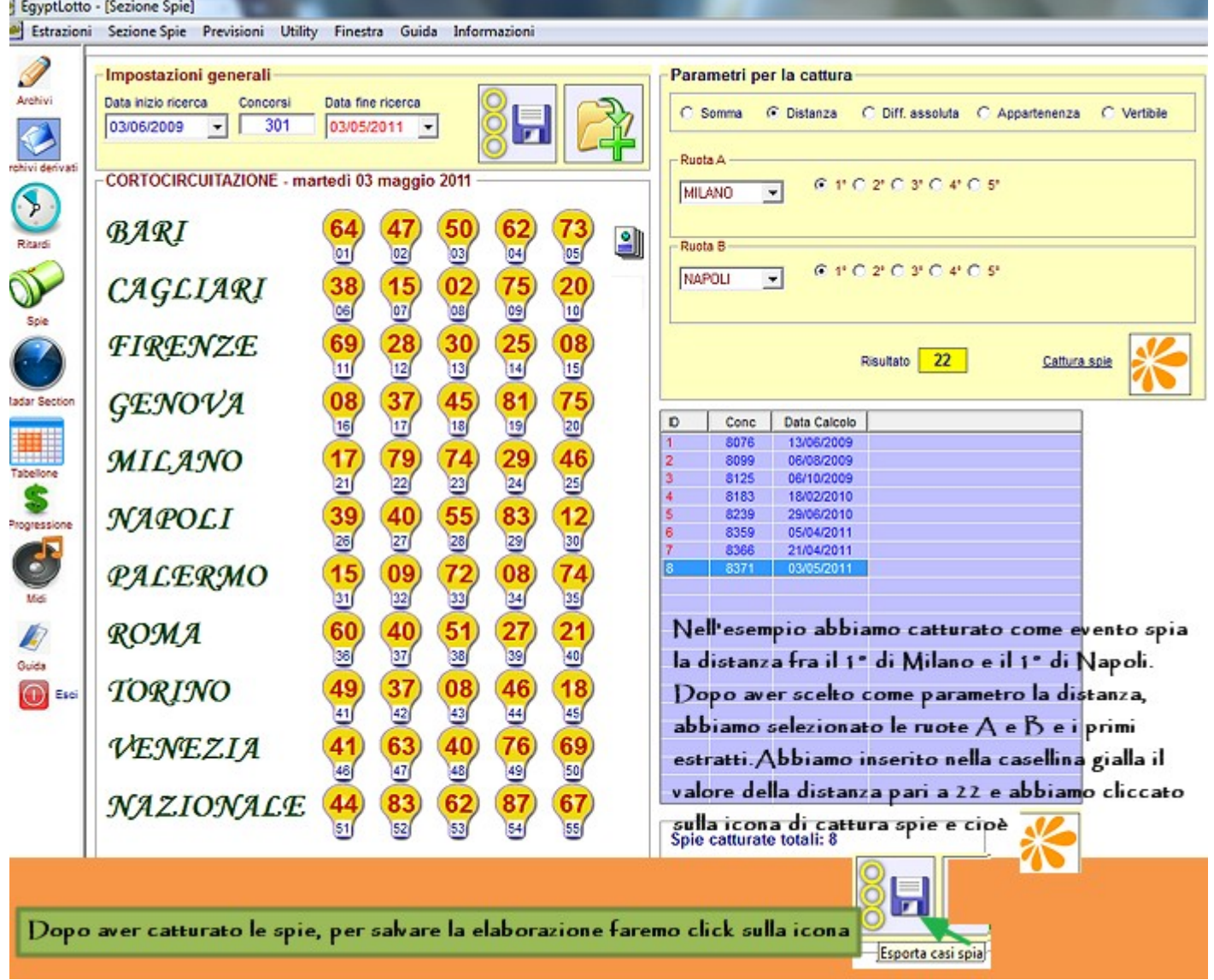

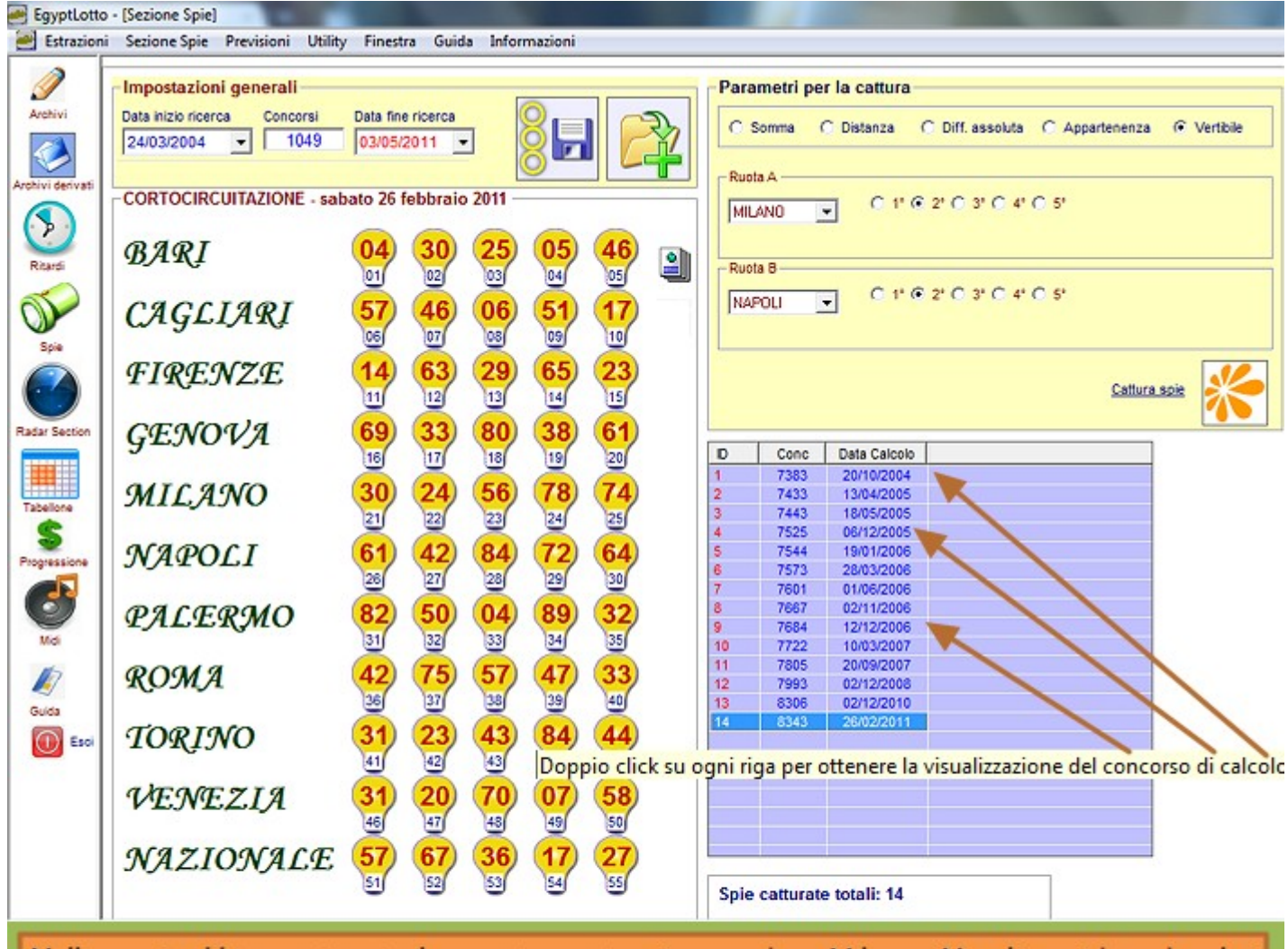

Nell'esempio abbiamo catturato il seguente evento spia: quando su Milano e Napoli considerando solo i numeri estratti in seconda posizione, ci troviamo di fronte ad un ambo vertibile. In brevi note, se dalla estrazione esposta a lato verificate il 2º di Milano, esso corrisponde al 24. Se verificate il 2º estratto di Napoli esso è il 42. Orbene il 24 e 42 è un ambo vertibile e quindi la condizioe da noi richiesta è stata rispettata e EgyptLotto cattura l'evento. Se facciamo doppio click in corrispondenza di ciascun caso esposto nella griglia viola otterremo la visualizzazione della relativa estrazione di verifica dell'evento.

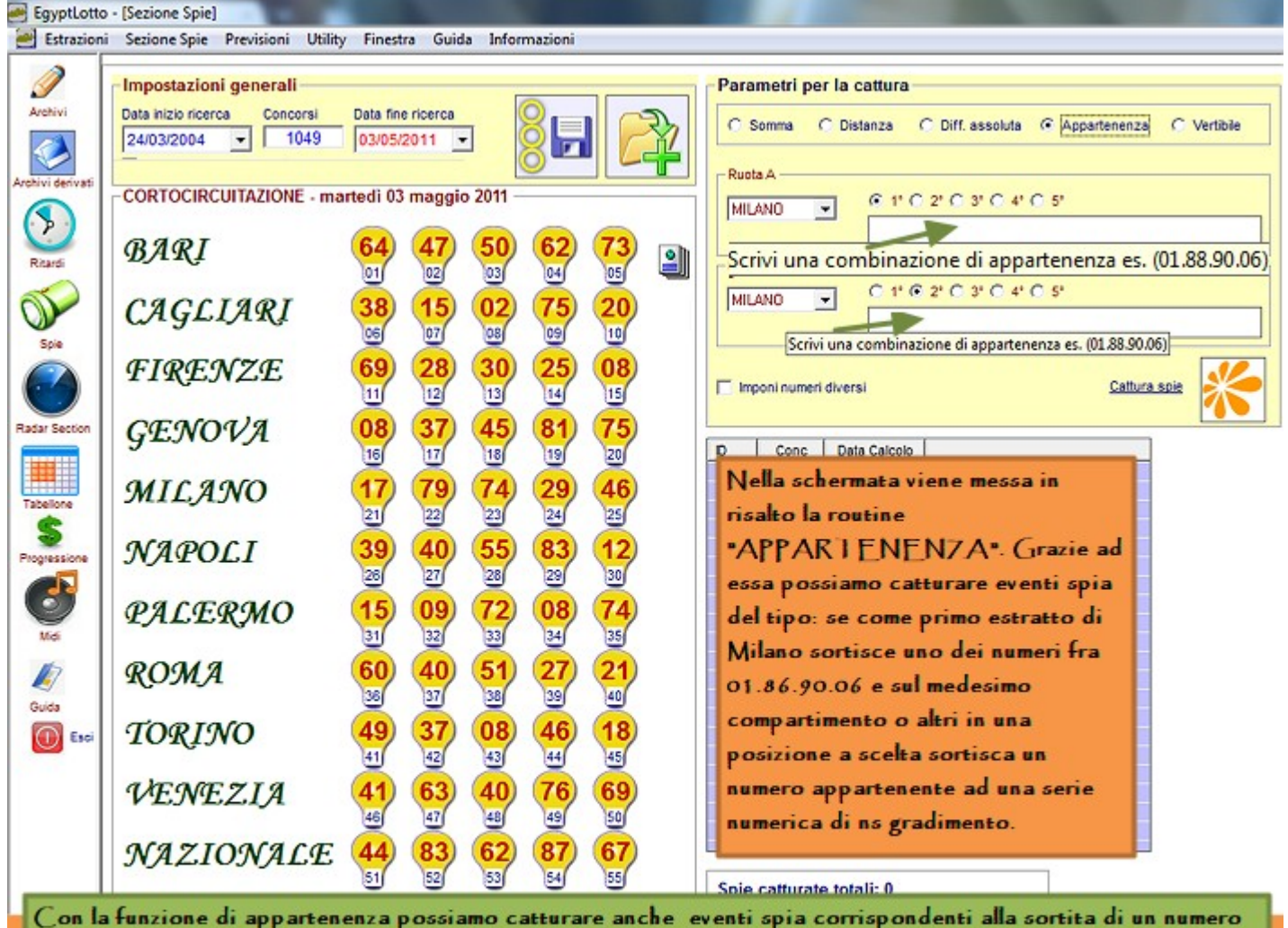

su ruota in posizione specifica e altro numero su stessa ruota o altro compartimento. Ad esempio: quando in quarta posizione su Napoli sortisce il 23 e in quarta posizione su Venezia sortisce il 33. Oppure quando in quinta posizione su Bari sortisce uno dei numeri fra 20.30 e in prima posizione su Cagliari sortisce uno tra i numeri: 23 34 45. F' palese che in una sola posizione possa sortire solo un numero: tocca a noi indicare se esso corrisponda a un numero secco oppure tra una rosa di numeri da noi indicati.

![](_page_13_Figure_0.jpeg)